**Sending and Receiving SMS Messages via serial CPs and the GPRS/GSM Modem MD720-3**

**SIMATIC S7-300/400/ET 200S, SINAUT MD 720-3**

**Library Description • February 2013** 

# **Applications & Tools**

**Answers for industry.**

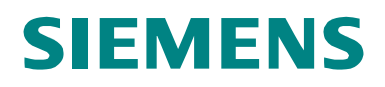

#### **Industry Automation and Drives Technologies Service & Support Portal**

This article is taken from the Service Portal of Siemens AG, Industry Automation and Drives Technologies. The following link takes you directly to the download page of this document.

<http://support.automation.siemens.com/WW/view/en/25545680>

If you have any questions about this document, please contact us at the following e-mail address:

[online-support.automation@siemens.com](mailto:online-support.automation@siemens.com)

You can also actively use our Technical Forum from the Service & Support Portal regarding this subject. Add your questions, suggestions and problems and discuss them together in our strong forum community.

<http://www.siemens.com/forum-applications>

# SIEMENS<br>
SIMATIC<br>
Sending and R<br>
Messages with

SIMATIC

Sending and Receiving SMS

Messages with MD720-3

**Application of the Library 1**

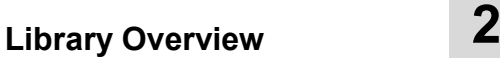

**Working with the Library 3**

**Interface Description of the Library 4** 

**Links & Literature 5**

**History 6**

# <span id="page-3-0"></span>**Warranty and Liability**

**Note** The application examples are not binding and do not claim to be complete regarding configuration, equipment and any eventuality. The application examples do not represent customer-specific solutions. They are only intended to provide support for typical applications. You are responsible for ensuring that the described products are used correctly. These application examples do not relieve you of the responsibility to use sound practices in application, installation, operation and maintenance. When using these Application Examples, you recognize that we cannot be made liable for any damage/claims beyond the liability clause described. We reserve the right to make changes to these application examples at any time without prior notice. If there are any deviations between the recommendations provided in this application example and other Siemens publications – e.g. Catalogs – the contents of the other documents have priority.

We accept no liability for information contained in this document.

Any claims against us - based on whatever legal reason - resulting from the use of the examples, information, programs, engineering and performance data etc., described in this application example shall be excluded. Such an exclusion shall not apply in the case of mandatory liability, e.g. under the German Product Liability Act ("Produkthaftungsgesetz"), in case of intent, gross negligence, or injury of life, body or health, guarantee for the quality of a product, fraudulent concealment of a deficiency or breach of a condition which goes to the root of the contract ("wesentliche Vertragspflichten"). However, claims arising from a breach of a condition which goes to the root of the contract shall be limited to the foreseeable damage which is intrinsic to the contract, unless caused by intent or gross negligence or based on mandatory liability for injury of life, body or health. The above provisions do not imply a change in the burden of proof to your detriment.

It is not permissible to transfer or copy these Application Examples or excerpts thereof without express authorization from Siemens Industry Sector.

# **Table of Contents**

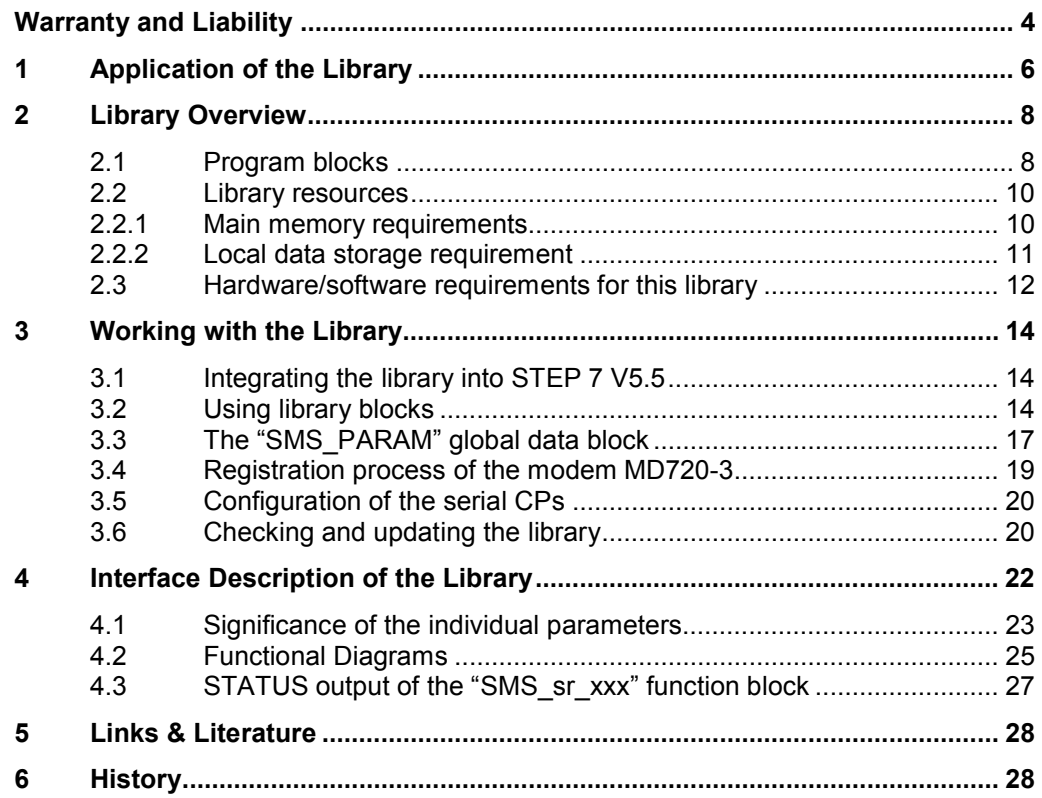

# **1 Application of the Library**

#### **Overview**

<span id="page-5-0"></span>With the help of this library an S7-300/S7-400 station or an ET200S station with 1SI module can send and receive any amount of messages (for example, message concerning your plant state) through SMS message via the GSM modem MD720-3 to a GSM capable mobile end device .

This document contains the description for the downloadable library.

In any case, the documents listed in [Table 5-1](#page-27-2) are recommended as accompanying literature.

#### **Scope of validity of the library V2.0**

- $\cdot$  STEP 7 V5.5
- x S7-300/400/ ET 200S Station
- x GPRS/GSM Modem MD720-3

#### **Schematic layout**

The following figure gives a schematic overview of the most important components of the solution:

```
Figure 1-1
```
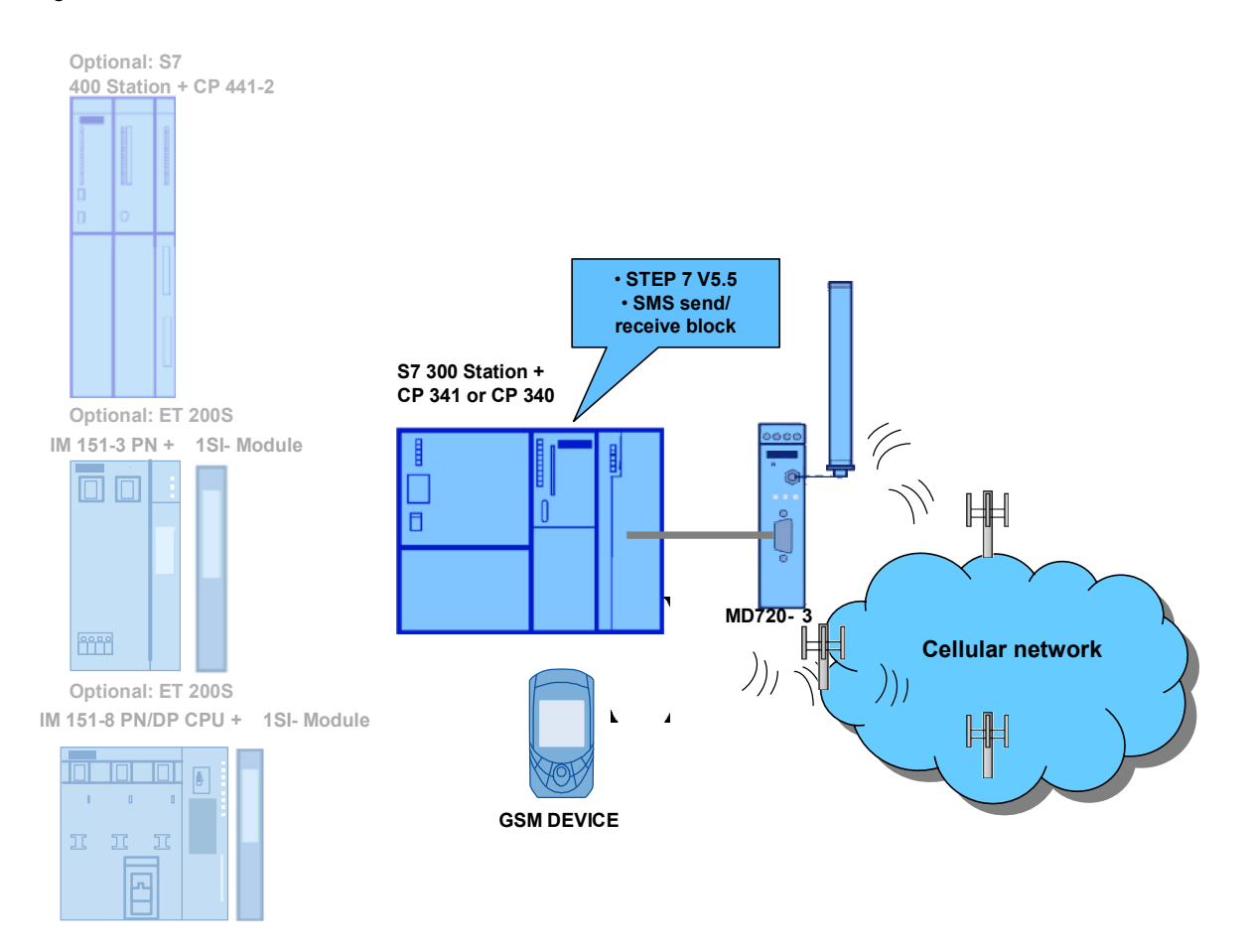

#### **Scope of "Sending and receiving test messages"**

The figure below shows a schematic illustration of the functionality of this solution:

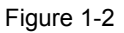

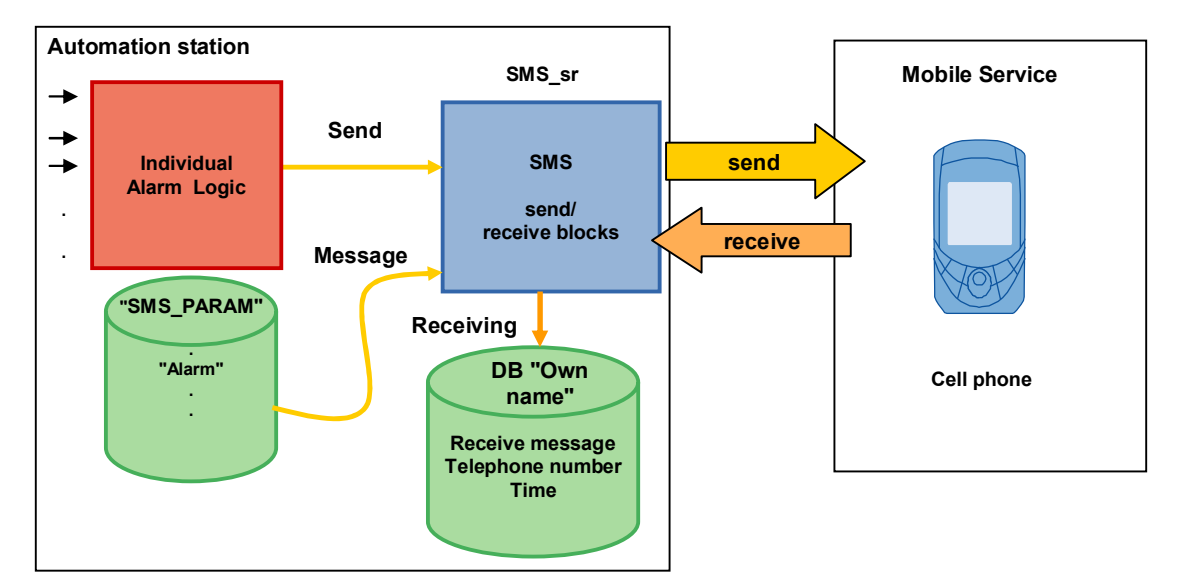

# <span id="page-7-0"></span>**2 Library Overview**

# **2.1 Program blocks**

#### **Overview**

<span id="page-7-1"></span>For the data exchange between S7-CPU, communication processor and GSM modem, different blocks are required, depending on the CP type and S7-CPU family.

#### **Content of the "SMS\_SR\_Library" library**

The table below shows what blocks you have to insert for what hardware. Table 2-1

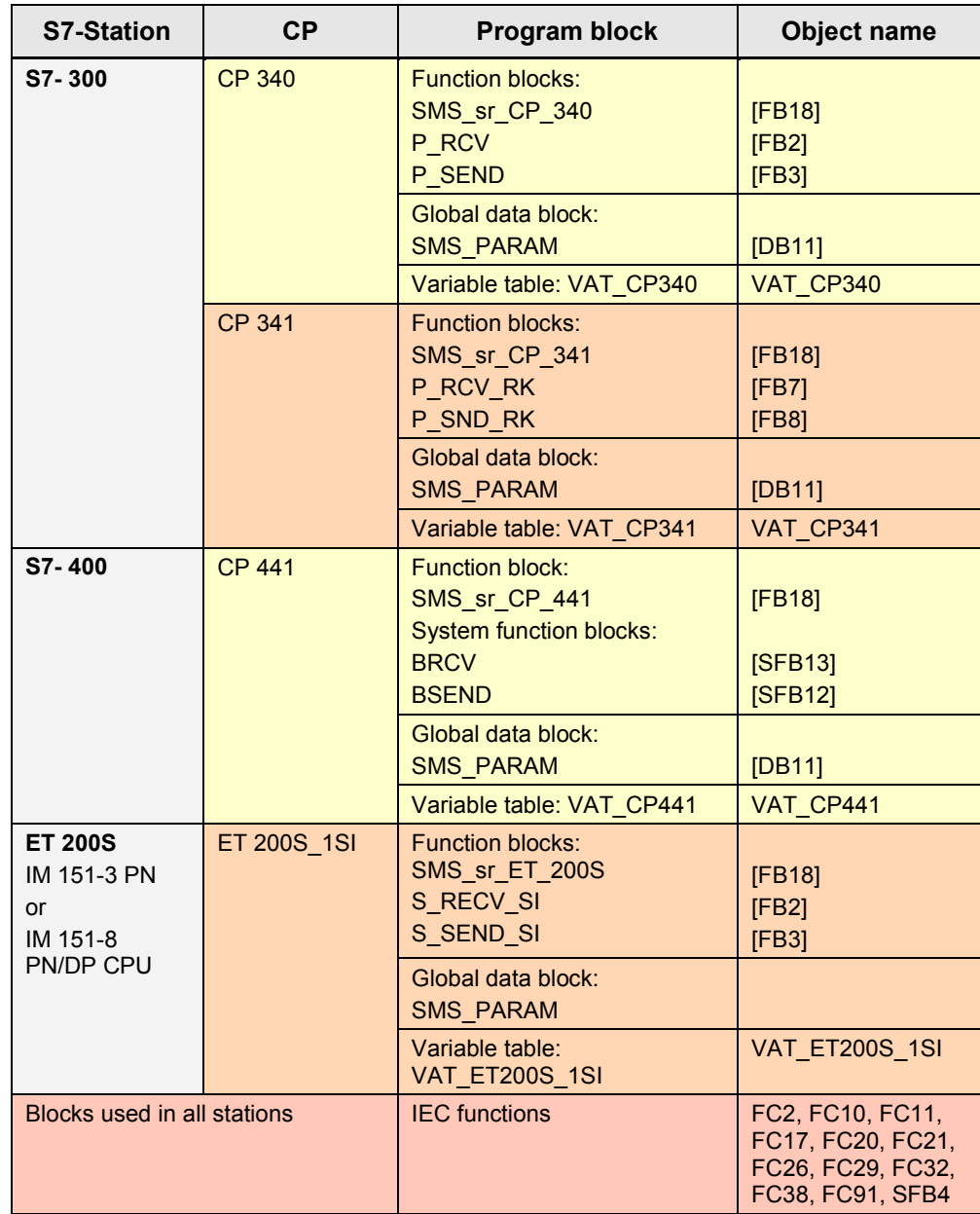

#### **Call environment**

The SMS block (SMS\_sr\_xxx) must be called cyclic. It can be called in the OB1 or as an alternative in an interrupt OB.

We recommend the use of the OB35 (100ms) interrupt. A time interval larger than 200ms cannot be used due to the time monitoring of 30 sec during the configuration of the modem or the send process.

A detailed application example for the use of the SMS block can be found on the HTML page from which you downloaded this document.

## <span id="page-9-0"></span>**2.2 Library resources**

#### **2.2.1 Main memory requirements**

#### **CP 340**

<span id="page-9-1"></span>The size of all program blocks in the main memory is approx. 15.5 Kbytes. They are composed as follows:

Table 2-2

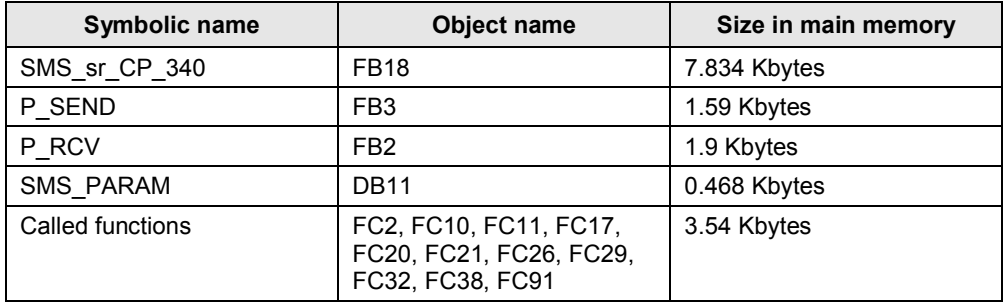

#### **CP 341**

The size of all program blocks in the main memory is approx. 18 Kbytes. They are composed as follows:

Table 2-3

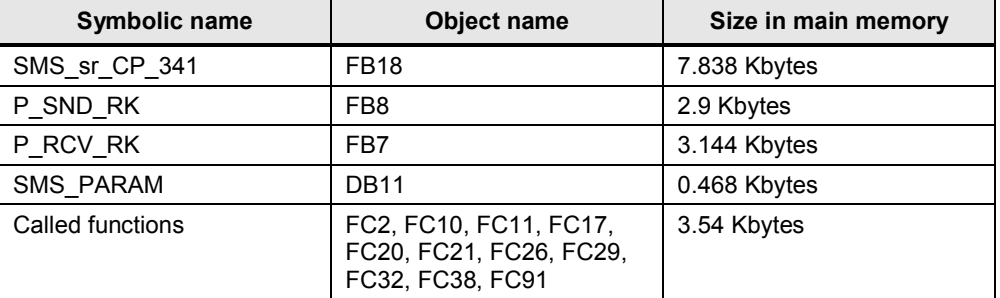

#### **CP 441**

The size of all program blocks in the main memory is approx. 12 Kbytes. They are composed as follows:

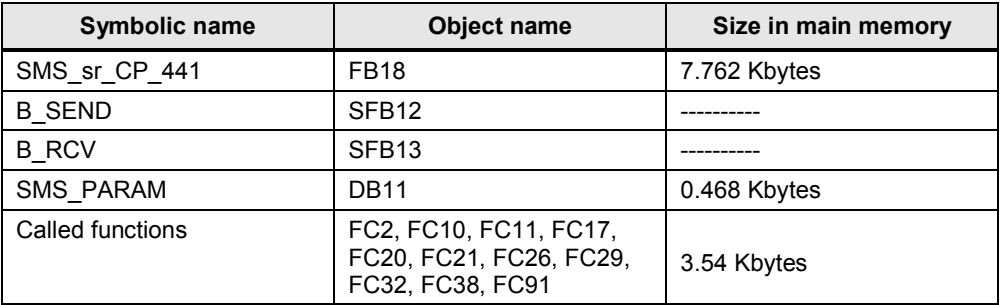

#### **ET 200S\_1SI Standard (alternatively: IM151-8 PN/ DP CPU)**

The size of all program blocks in the main memory is approx. 17 Kbytes. They are composed as follows:

Table 2-5

| Symbolic name    | Object name                                                           | Size in main memory |
|------------------|-----------------------------------------------------------------------|---------------------|
| SMS_sr_ET_200S   | <b>FB18</b>                                                           | 7.838 Kbytes        |
| S SEND_SI        | FB <sub>3</sub>                                                       | 2.604 Kbytes        |
| S RECV SI        | FB <sub>2</sub>                                                       | 2.4 Kbytes          |
| <b>SMS PARAM</b> | <b>DB11</b>                                                           | 0.468 Kbytes        |
| Called functions | FC2, FC10, FC11, FC17,<br>FC20, FC21, FC26, FC29,<br>FC32, FC38, FC91 | 3.54 Kbytes         |

**Note** The required main memory for calling the "SMS\_sr\_CPxxx" function data block varies depending on the length of the input parameters.

#### **2.2.2 Local data storage requirement**

<span id="page-10-0"></span>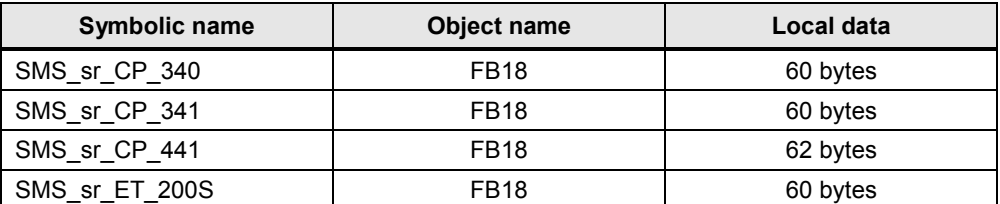

# **2.3 Hardware/software requirements for this library**

<span id="page-11-0"></span>The following hardware and software components are the minimum requirement for operating the library.

#### **Hardware**

#### **CP 341/ CP 340**

Table 2-7

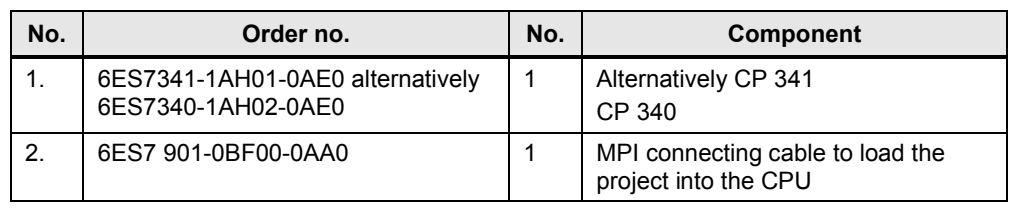

#### **CP 441-2**

Table 2-8

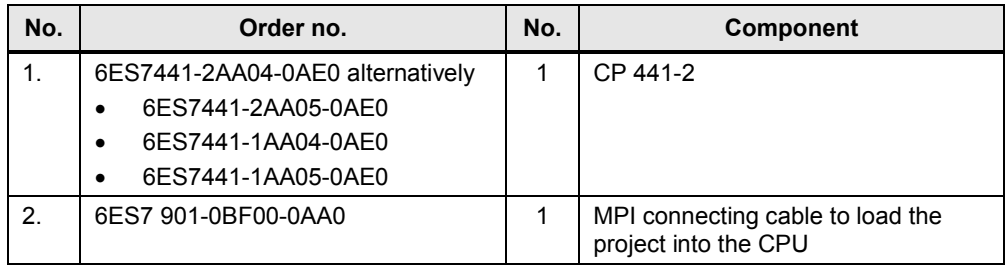

#### **ET 200S\_1SI**

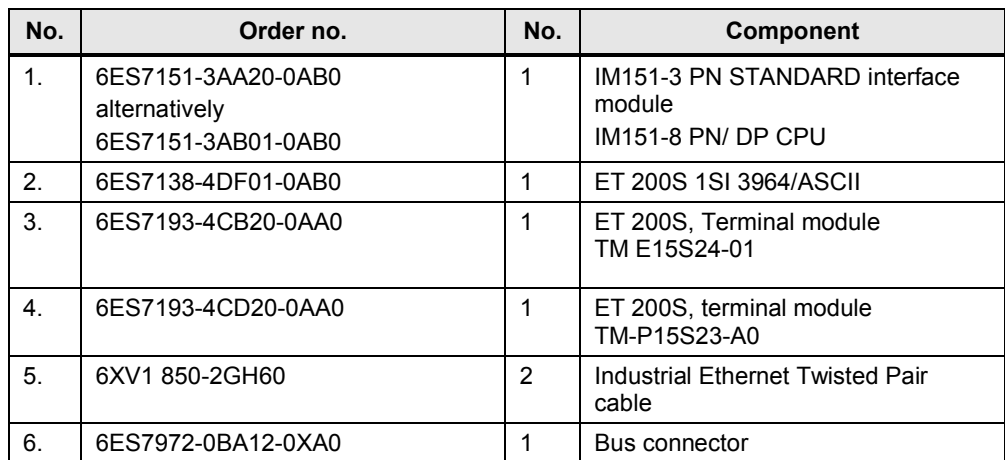

#### **GSM components**

The components are the same for all groups.

Table 2-10

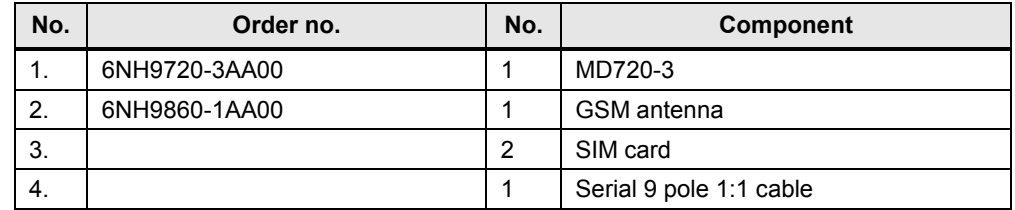

#### **CAUTION Do not send SMS messages containing the letter combination 'ERROR' or 'OK', since these are evaluated in MD720-3 and could cause faulty behavior when sent from MD720-3 to the communication module.**

#### **Configuration software and tools**

The configuration tools are the same for all groups.

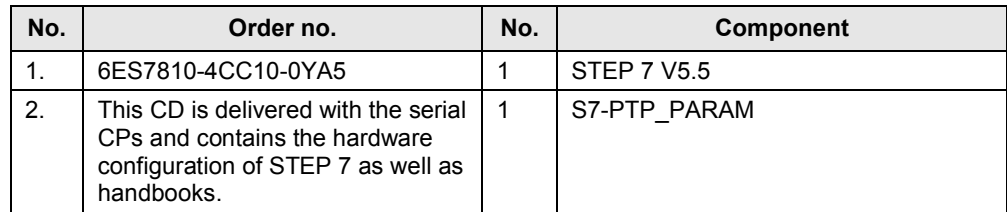

# **3 Working with the Library**

# **3.1 Integrating the library into STEP 7 V5.5**

<span id="page-13-1"></span><span id="page-13-0"></span>In order to use the previously described library functions, they have to be integrated into the configuration software first. The necessary steps are shown in the following table.

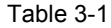

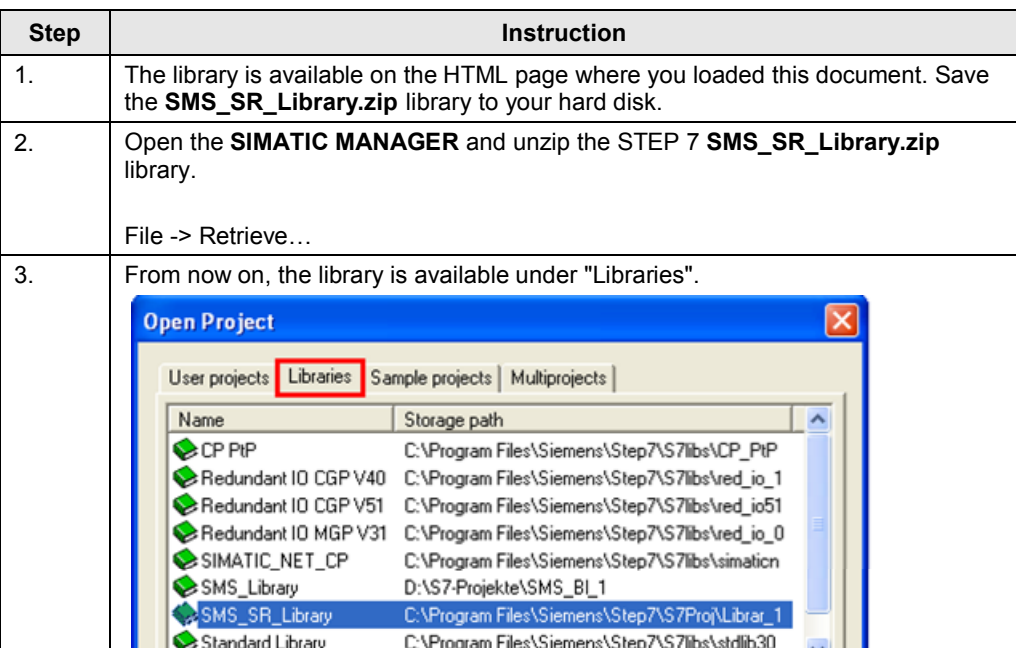

# **3.2 Using library blocks**

<span id="page-13-3"></span><span id="page-13-2"></span>Table 3-2

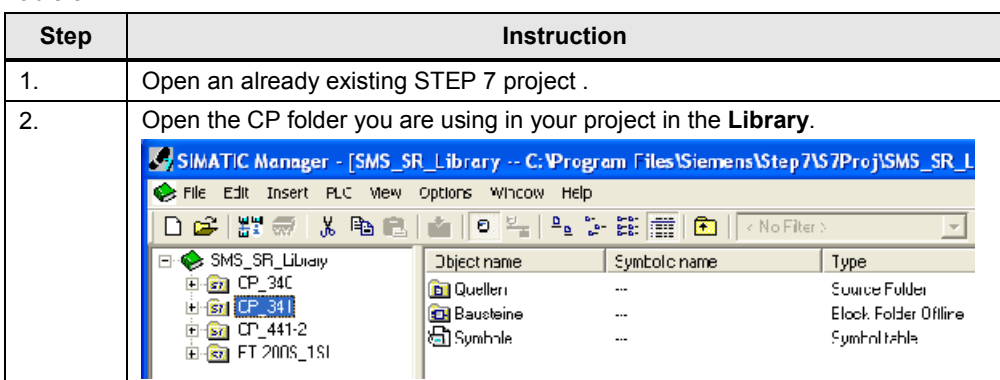

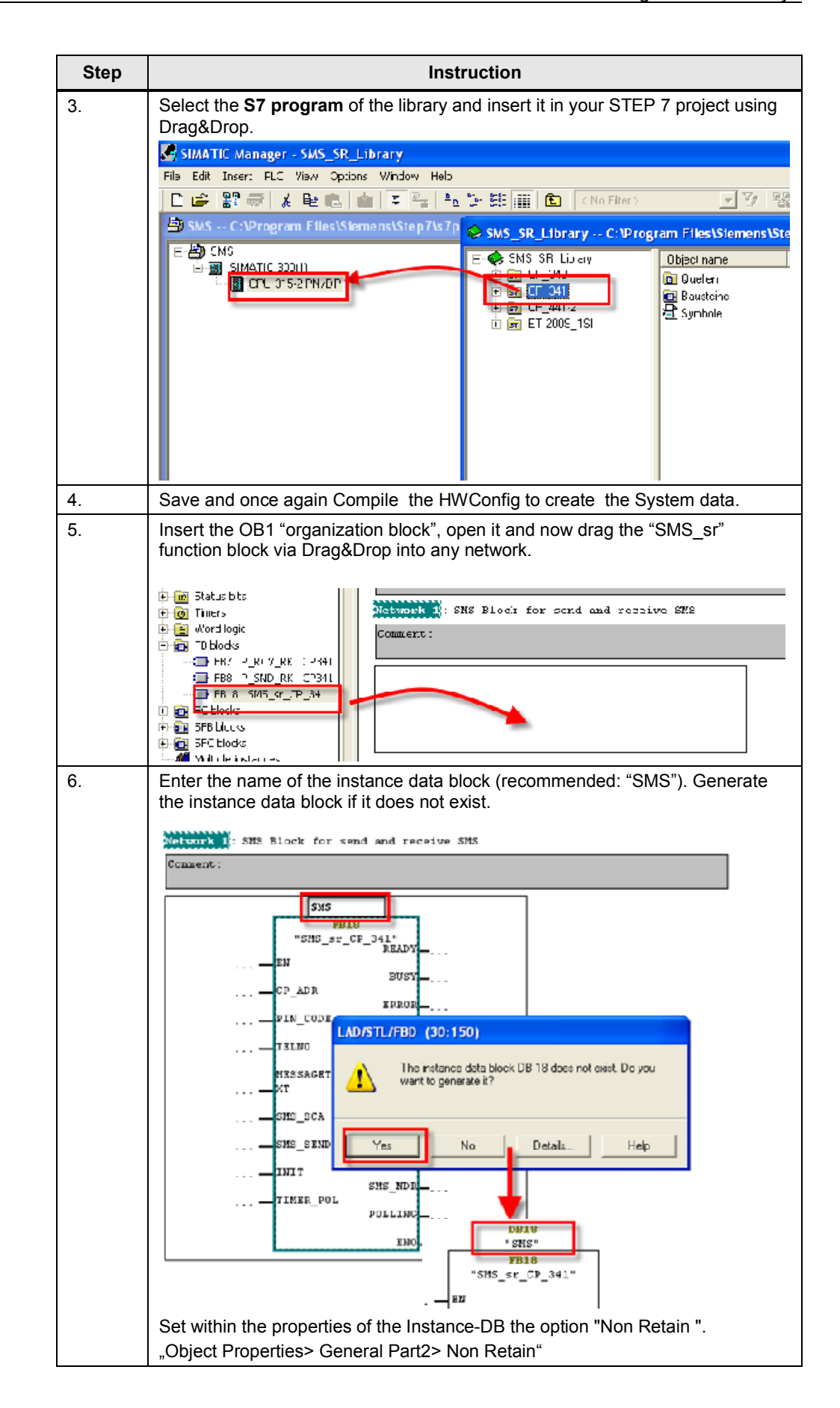

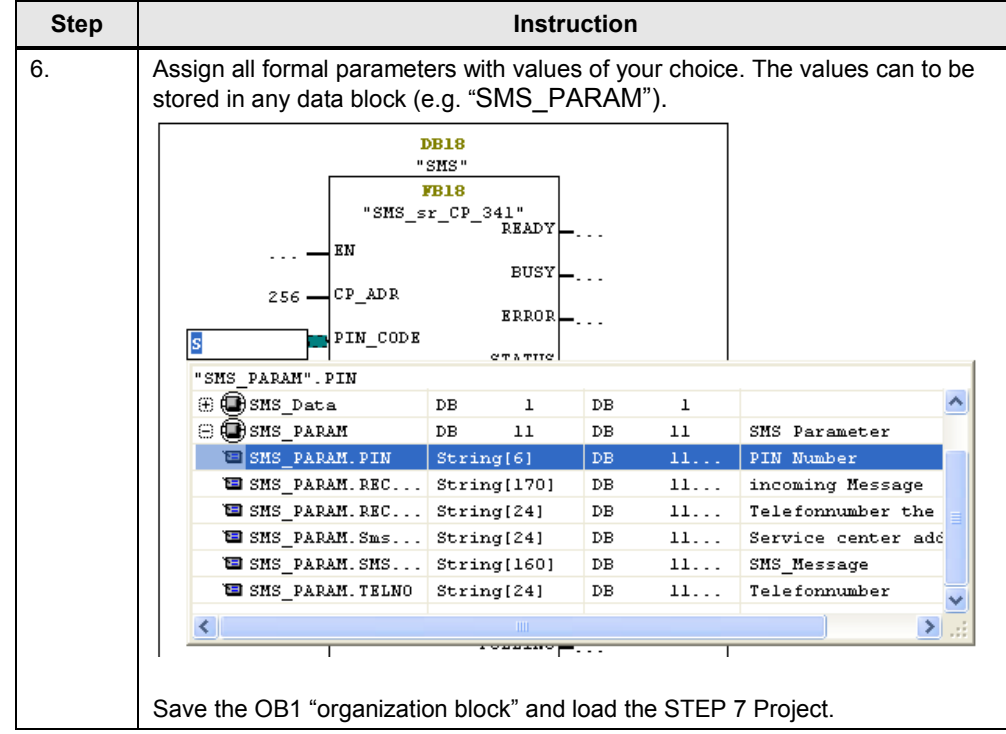

## **3.3 The "SMS\_PARAM" global data block**

<span id="page-16-0"></span>The following data records are stored in the "SMS\_PARAM" global DB.

- x **Modem parameters**
- **Send data**
- x **Receive data**
- **Timer for receive polling**

#### Figure 3-1 Data view in DB SMS\_PARAM

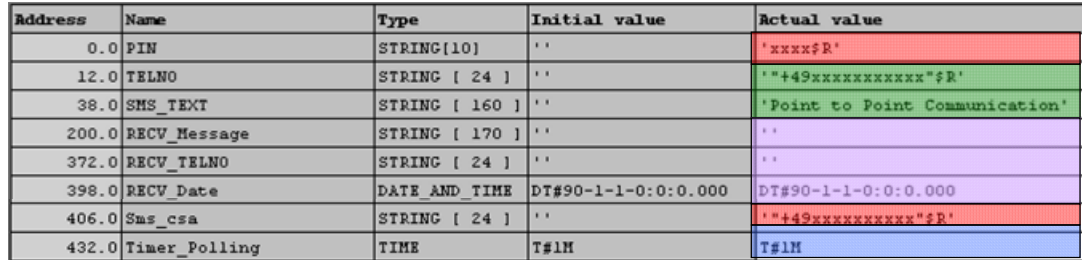

You can also store these data records in other data blocks for your solution. At the time of **Initialization** the following modem parameters are sent to the modem:

- PIN (PIN number)
- Sms csa (number of the provider's service center)

During the **send process** the following values are sent to the modem:

- variable TELNO (STRING[24]) and
- variable SMS\_TEXT (STRING[160]).

The receive buffer of the GSM modem is polled at regular intervals. The time value is determined by the value of the Timer\_Polling parameter (in this configuration 1 minute). When **receiving** a new message, the "RECV\_MESSAGE", "RECV\_TELNO" and "RECV\_DATETIME" information contained in the message is stored in the area of the receive data. The user must provide, immediately after setting the SMS NDR bit, to secure that data.

Note The initialization, the Polling process and each send process is time monitored through the internal timer. An error is output if the two processes are not successfully completed within the monitored time.

> **TIMER INIT** default value : 30 sec **TIMER CHECK** default value : 10 sec **TIMER-SEND** default value : 15 sec

If you want to change the times, you can enter the values directly in the instance data block of the SMS\_sr\_xxx block (see figure 3-2).

Figure 3-2 Data view monitoring timer in DB "SMS\_sr\_xxx"

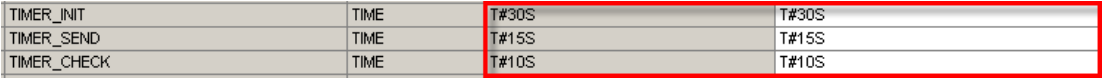

# **3.4 Registration process of the modem MD720-3**

<span id="page-18-0"></span>The modem automatically logs onto the provider's GSM network, provided the **PIN** number of the inserted SIM card was validated. The table below shows this process on the basis of the diagnostic LEDs on the modem.

<span id="page-18-1"></span>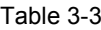

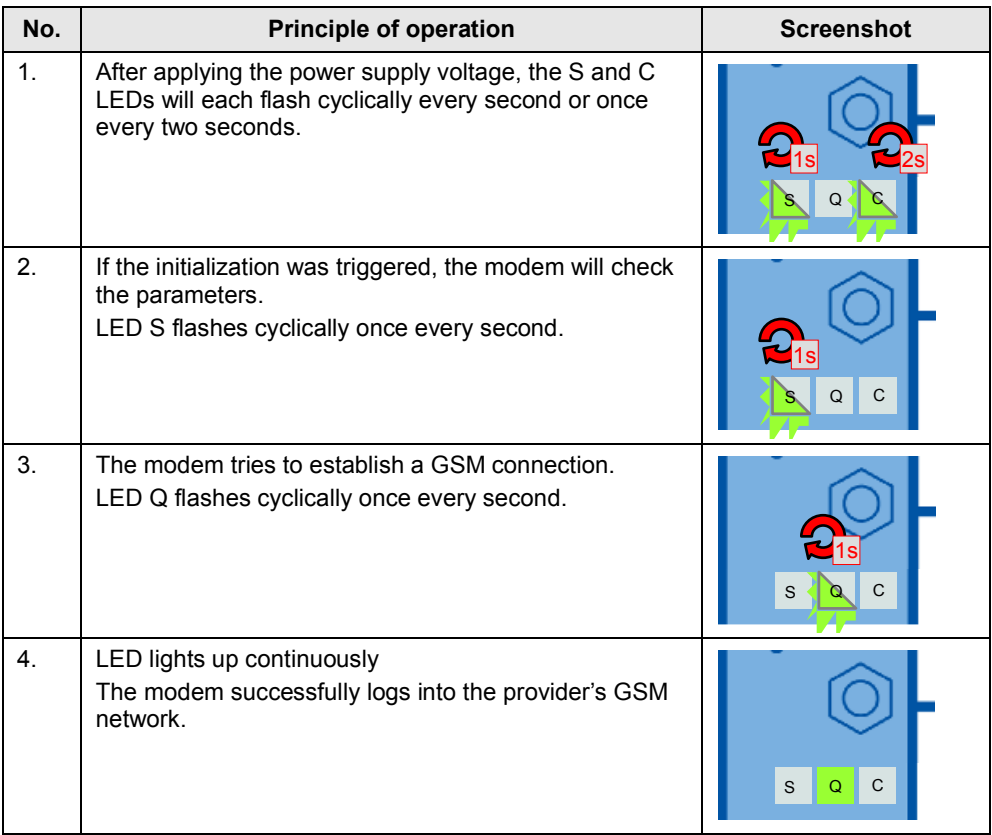

**Note** The modem has to be in command phase for SMS operation (accepts AT commands). If this is not the case (e.g. due to modem in GPRS operation), the modem has to be reset to factory settings first.

## **3.5 Configuration of the serial CPs**

<span id="page-19-0"></span>All serial CPs in this library use the ASCII driver. This makes it possible to send or receive AT commands and plain text code through the interface.

The ASCII driver has to be configured with the following properties (also see application description chapter 5.1.4 Configuration of serial CPs):

- Transmission rate 9600 bit/s
- Data bits 8
- Stop bits 1
- No parity check none

### **3.6 Checking and updating the library**

<span id="page-19-1"></span>The following instruction shows you how to check the library version and how you update it, if necessary.

Table 3-4

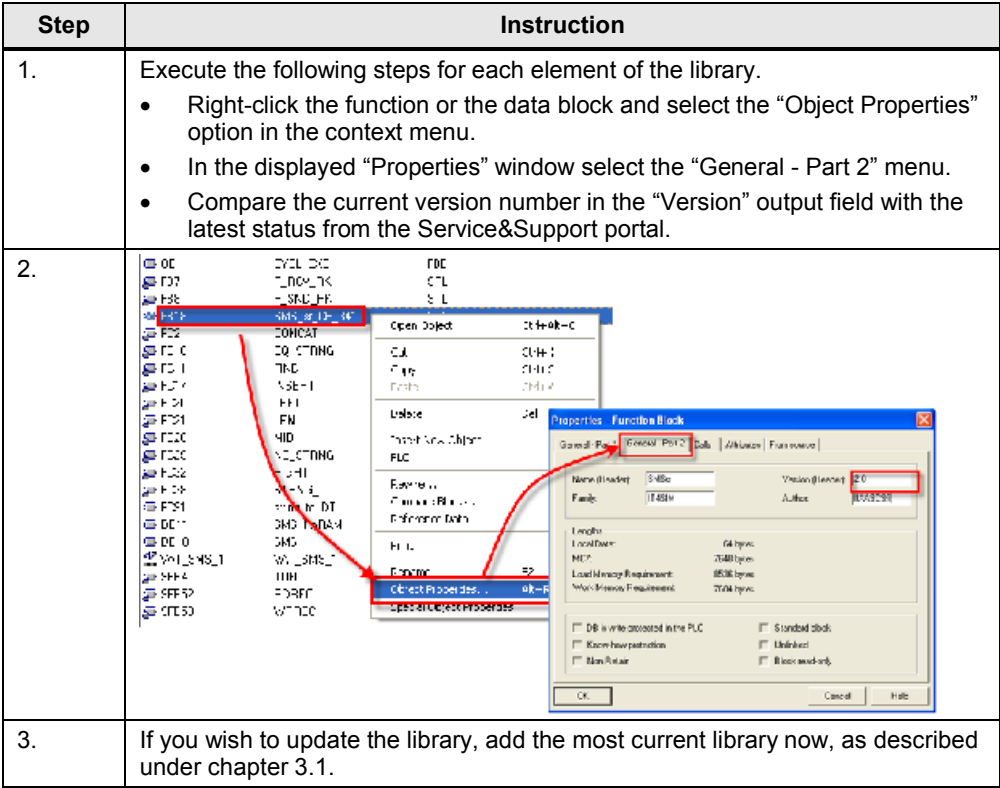

**Note** If you use an S 7-400 you also must configure and load NetPro. Select **Lokale ID 1000**. This ID is used by the cp\_send and cp\_rec (con\_id).

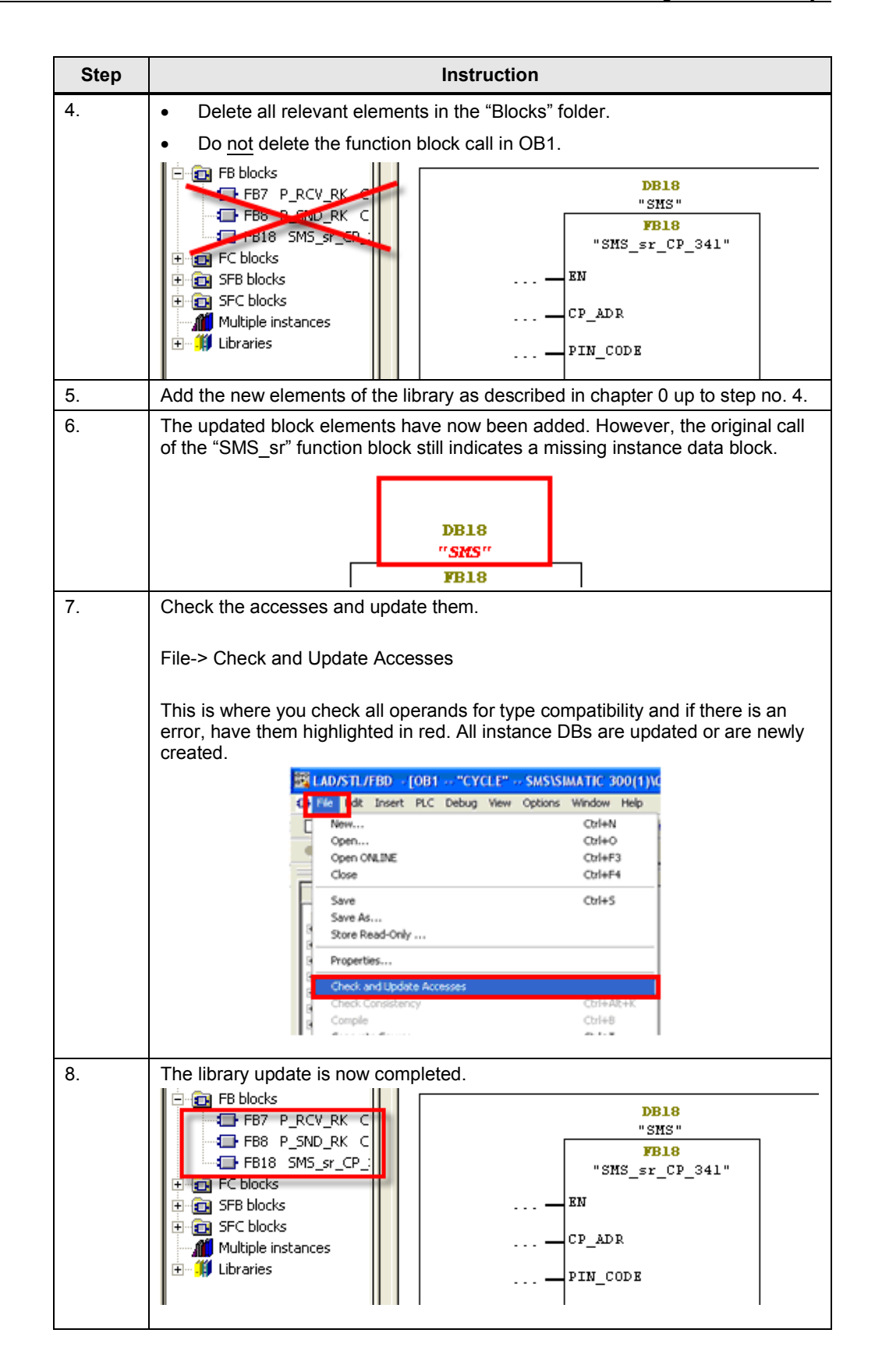

# **4 Interface Description of the Library**

<span id="page-21-0"></span>The SMS block is a configurable function block. All information that this block requires is transferred to the parameter during the call. The following picture shows the logical grouping of the block parameters.

Figure 4-1

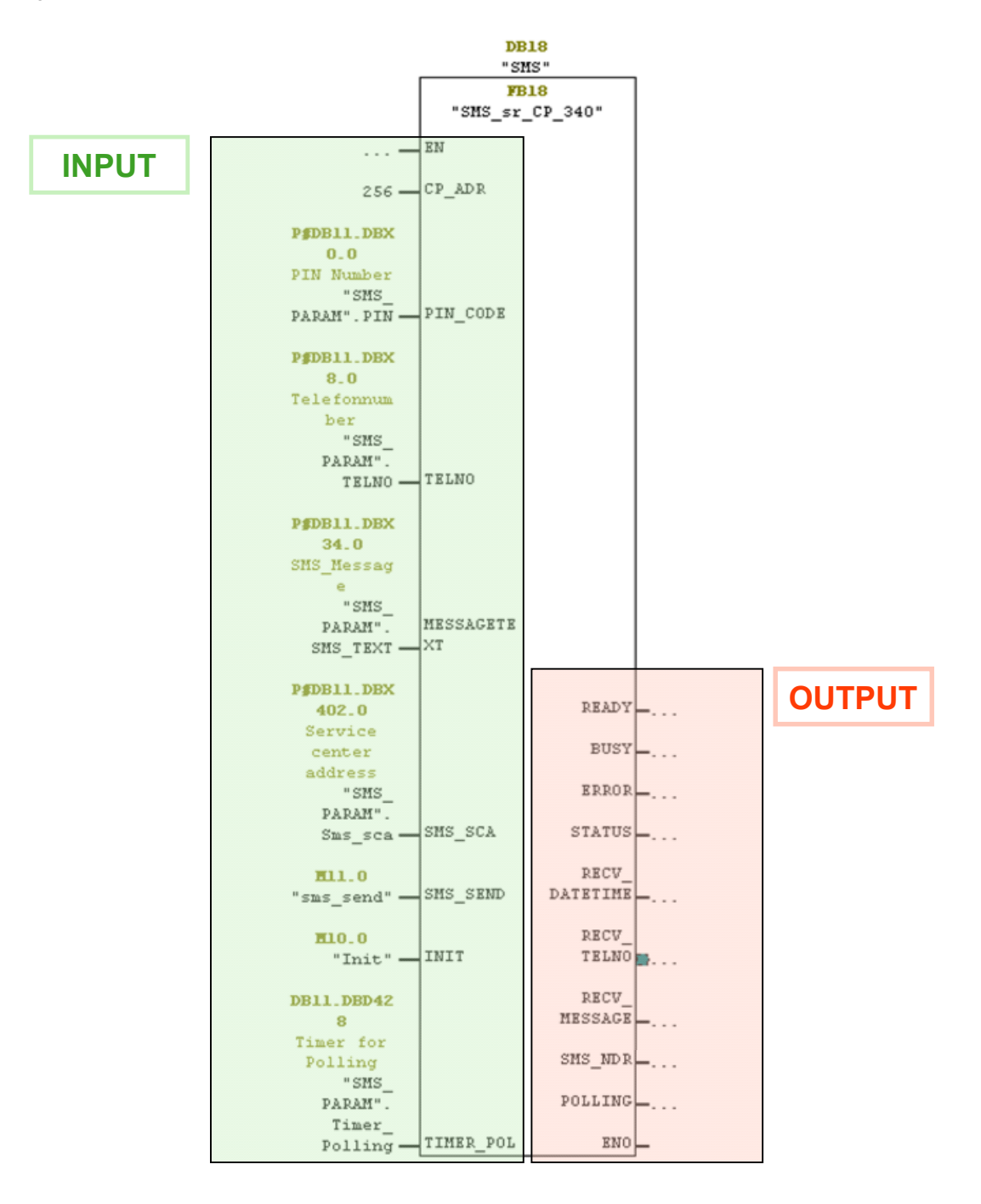

# <span id="page-22-0"></span>**4.1 Significance of the individual parameters**

Table 4-1

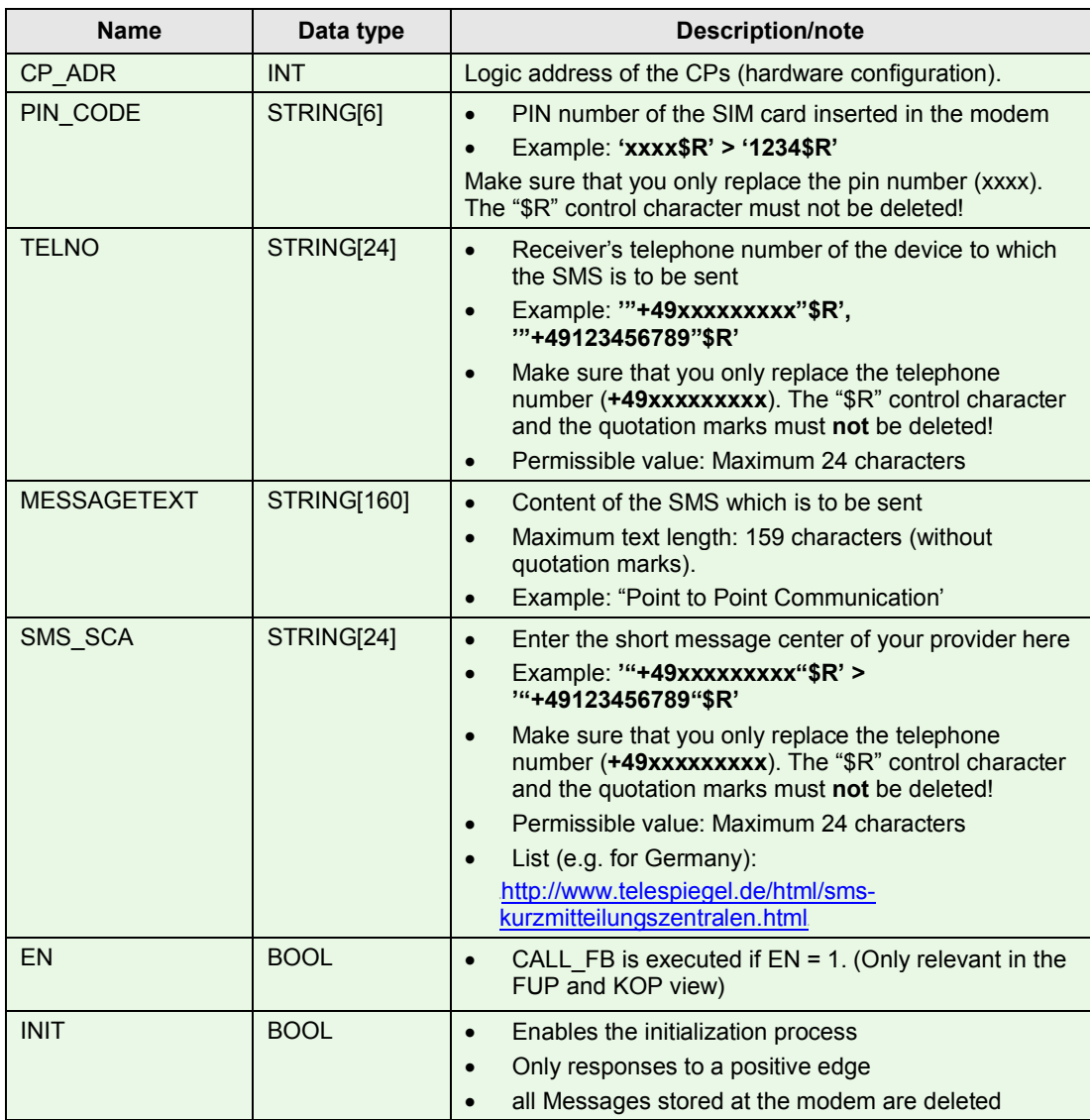

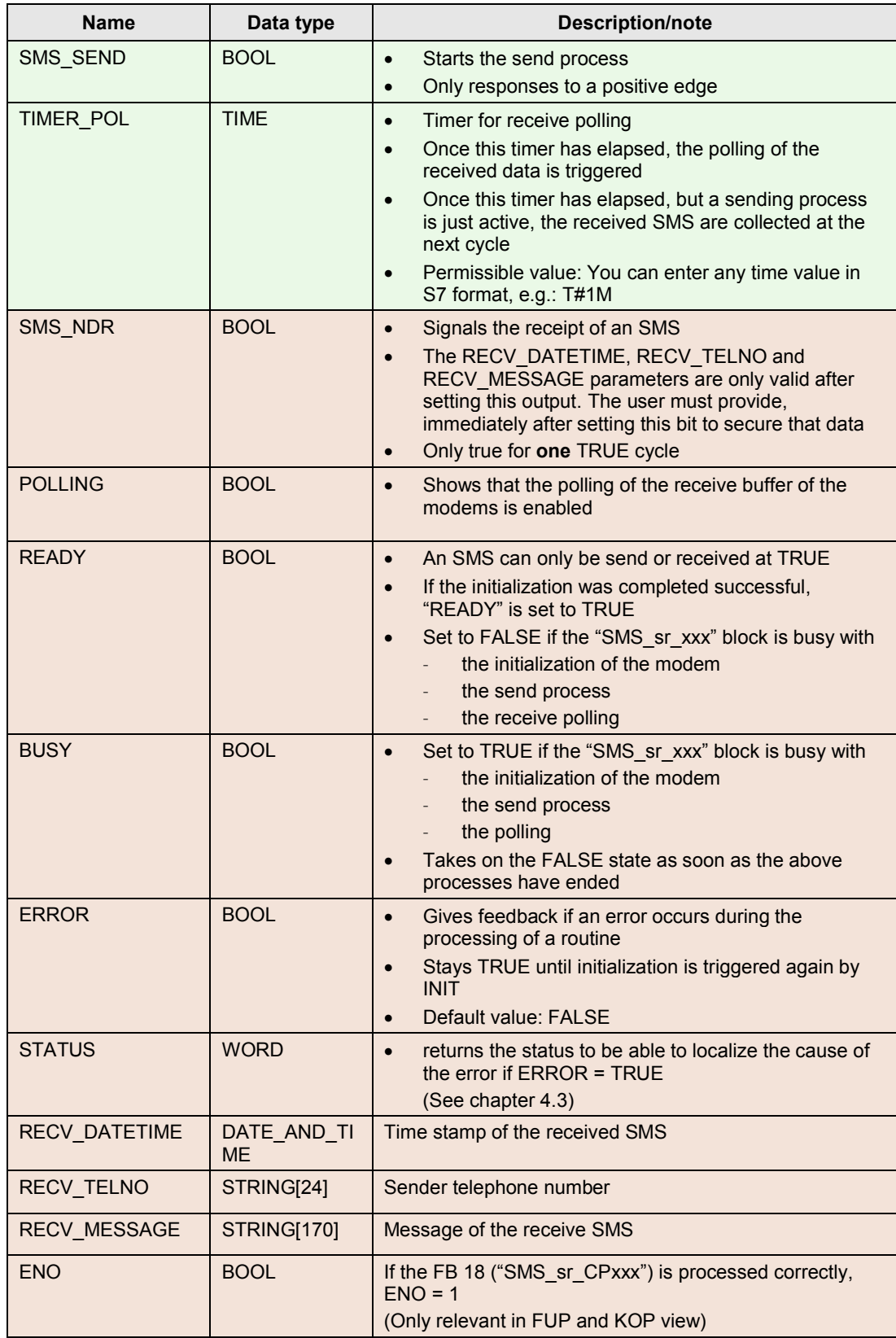

## **4.2 Functional Diagrams**

<span id="page-24-0"></span>The following functional diagrams show the graphic display of the functional sequence of the FB18 "SMS\_sr\_CPxxx" function block.

#### **Functional diagram of a send process**

Figure 4-2

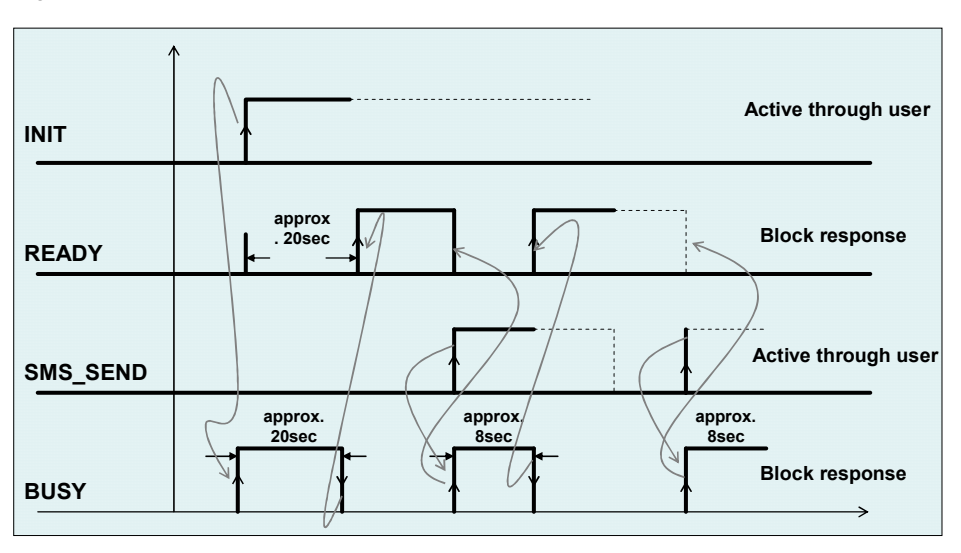

#### **Functional diagram of a receive process**

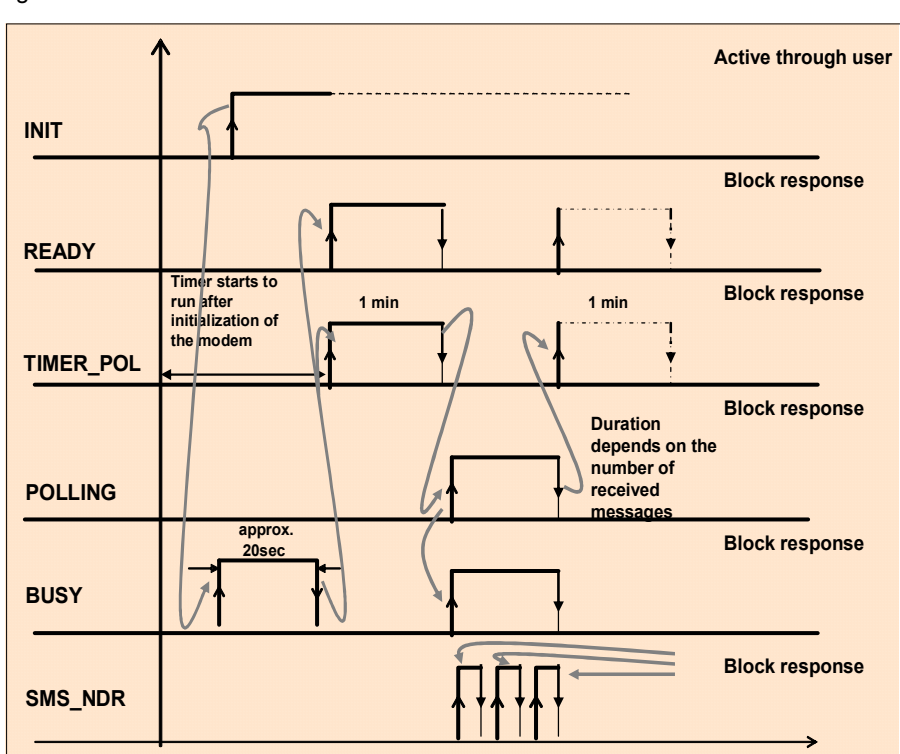

Figure 4-3

#### **Functional diagram of an error state**

The following figure shows an example of an error that can occur during initialization, for example, because the PIN number could not be transferred to the modem.

Figure 4-4

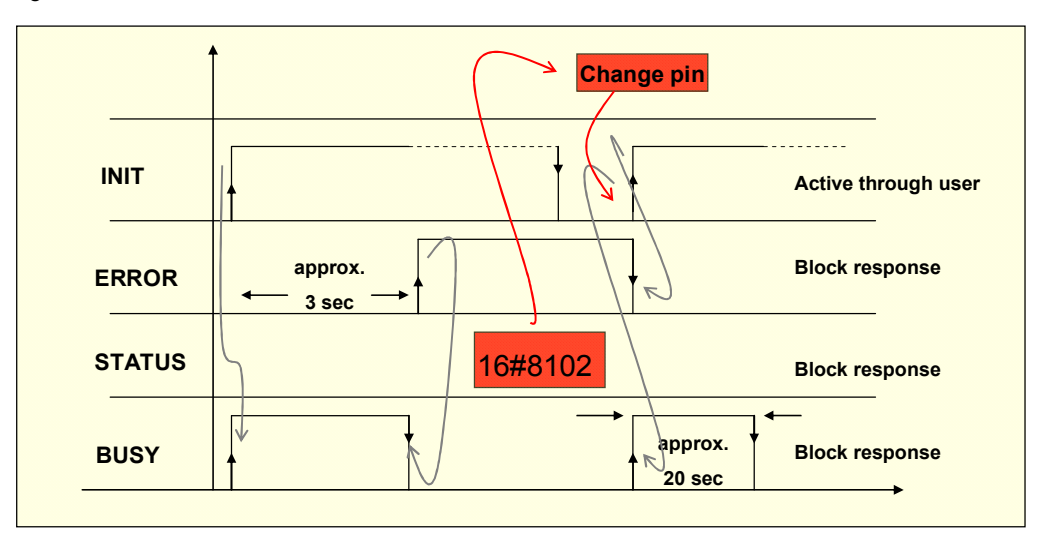

# **4.3 STATUS output of the "SMS\_sr\_xxx" function block**

<span id="page-26-0"></span>The FB "SMS\_sr\_xxx" function block has a STATUS output for error diagnostics. By reading the STATUS output of the function block, you will receive statements to logical errors and to error messages that may occur during the transfer between communication processors and GSM modem.

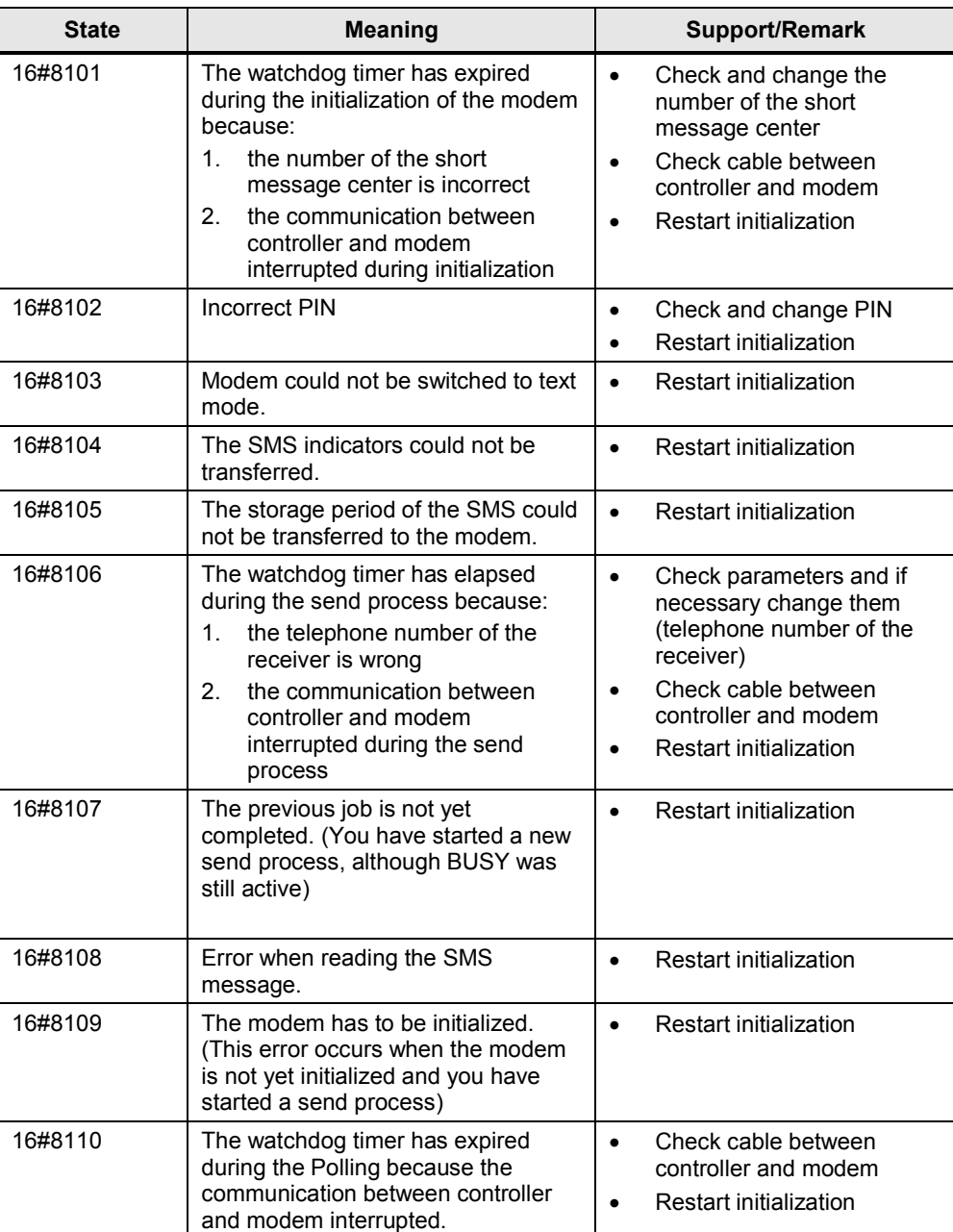

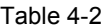

- **Note** Errors that do not have a 16#81xy status are CP errors. They can be read in the appropriate CP manuals [\(Table 5-1](#page-27-2)).
- Note If the support does not lead to the desired result it may be helpful to load the MD720-3 factory settings. For this purpose use a paper-clip. Press the SET button until the "C" LED lights up and then remove the paper-clip. Once booting has completed, the modem will assume the state as shown in [Table 3-3](#page-18-1) no. 1.

# <span id="page-27-0"></span>**5 Links & Literature**

<span id="page-27-2"></span>Table 5-1

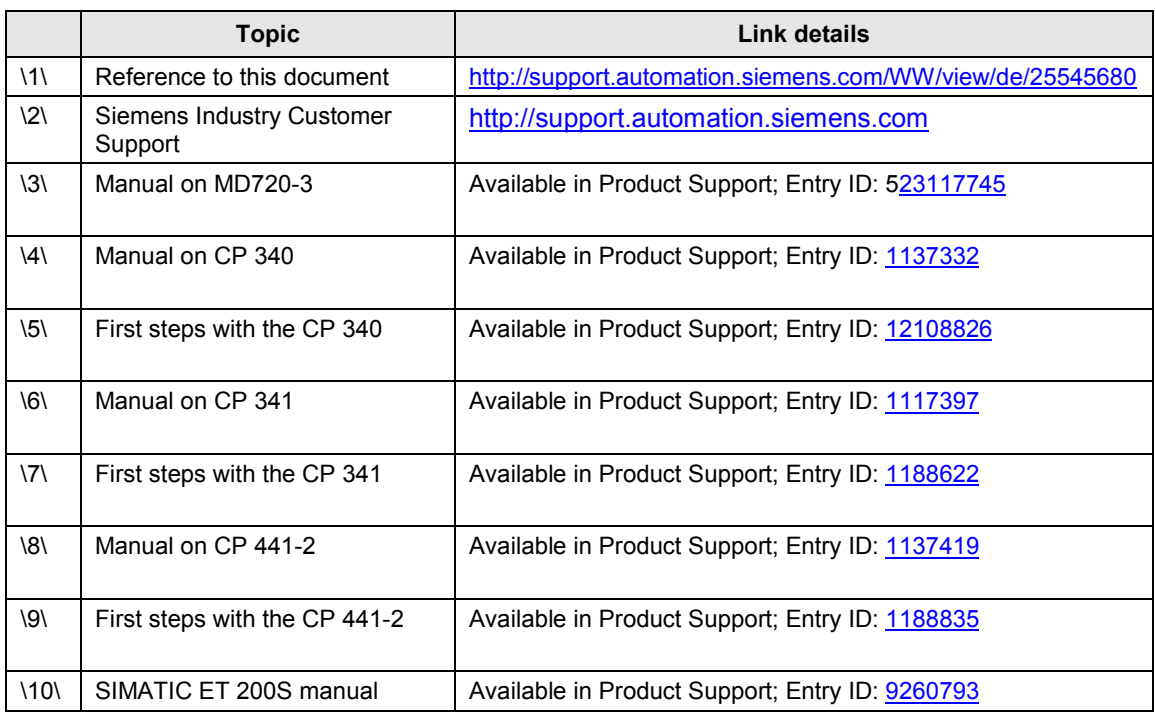

# **6 History**

<span id="page-27-1"></span>Table 6-1

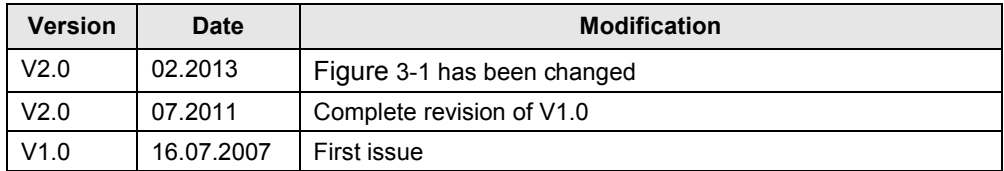